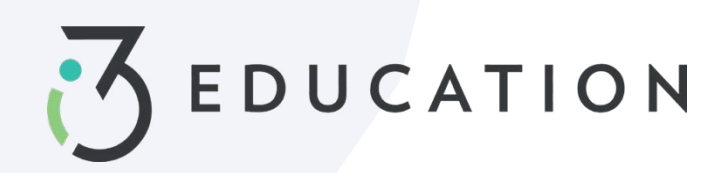

# **PaySchools Central Configuración de la cuenta**

## **Paso 1- Regístrate**

Configure una cuenta en [https://payschoolscentral.com](https://payschoolscentral.com/) O descargue la aplicación

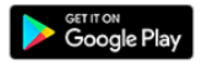

Download on the

> clic en REGISTRARSE

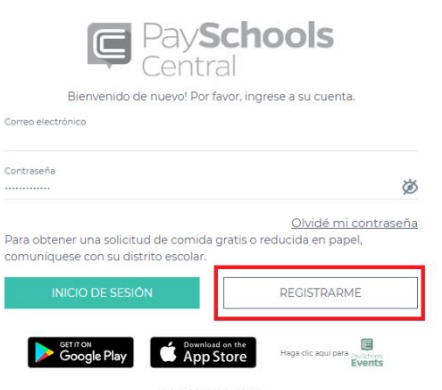

Privacidad | Términos<br><sub>ght© de <u>ParSchools</u> - Venión 202</sub>

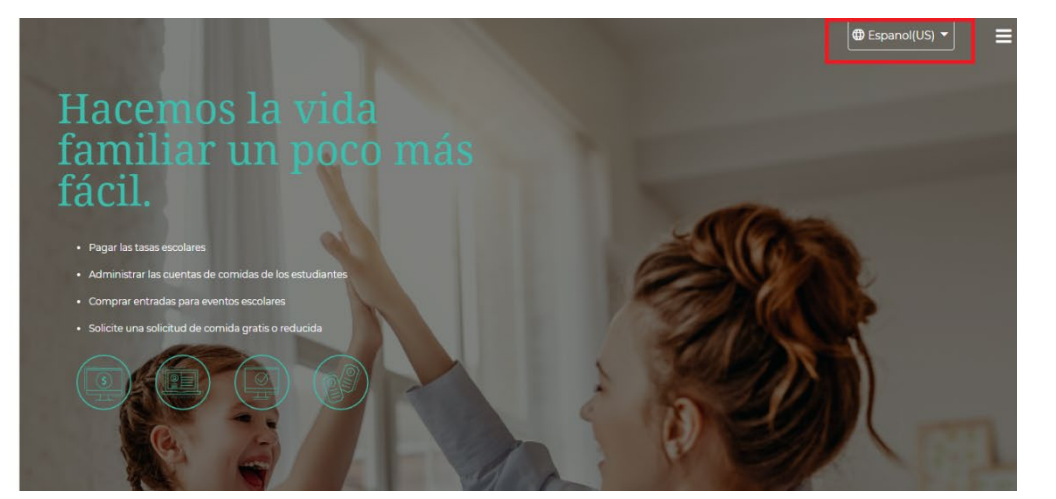

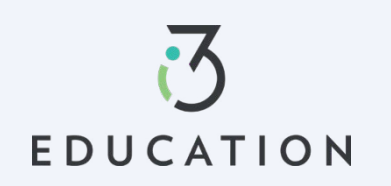

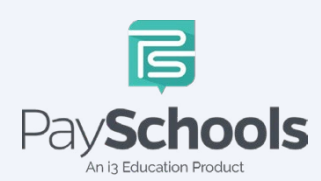

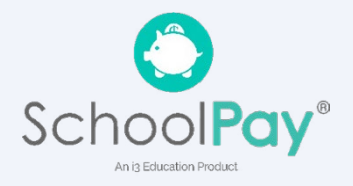

Se recomienda rellenar los campos marcados con un asterisco > número de teléfono móvil, ya que restablecerá su contraseña por mensaje de texto si es necesario > casilla Revisar y marcar acuerdo > Haga clic en Registrarse

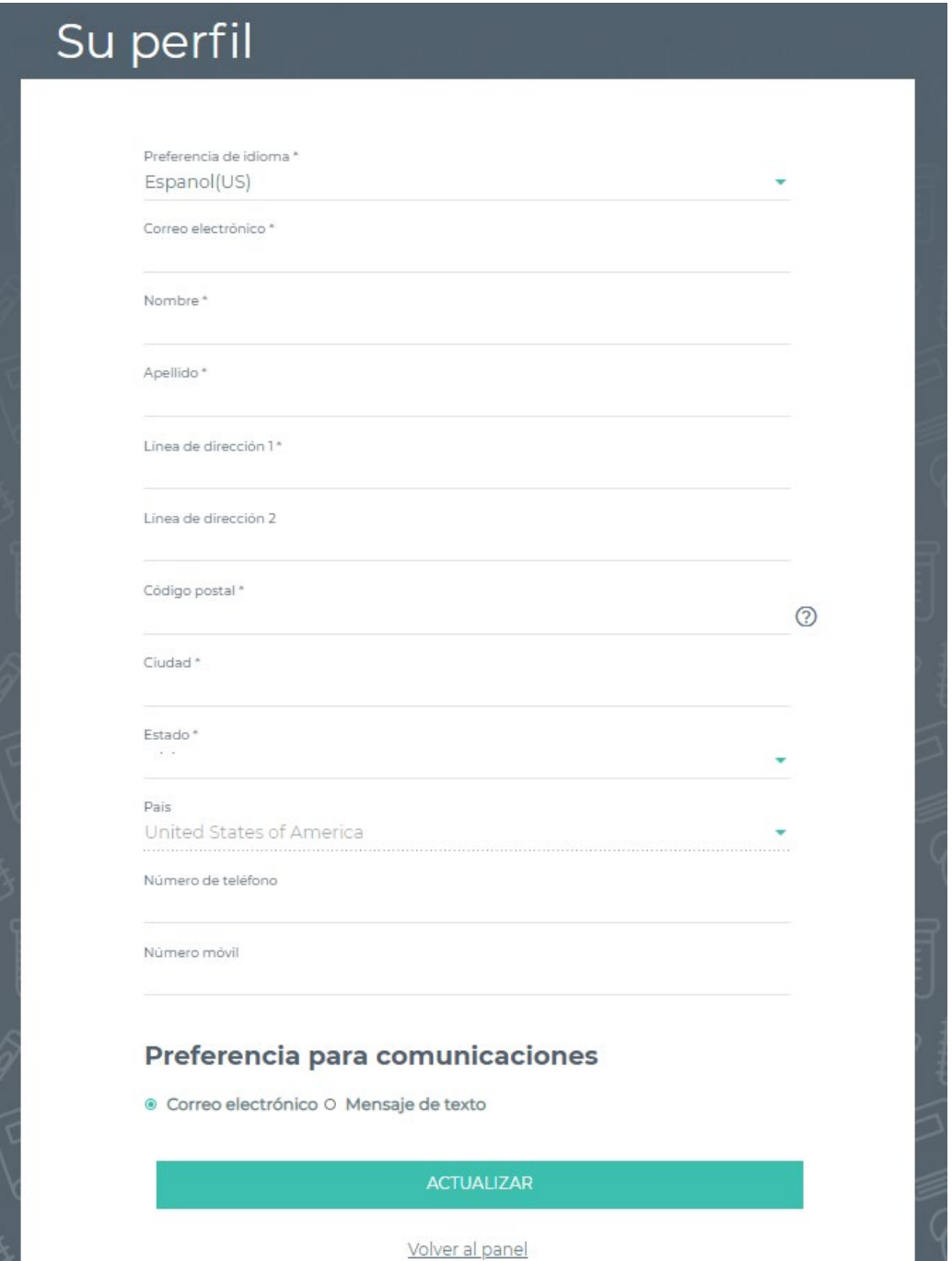

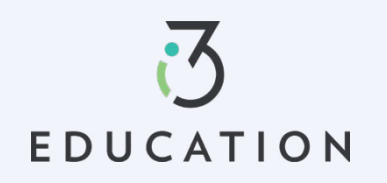

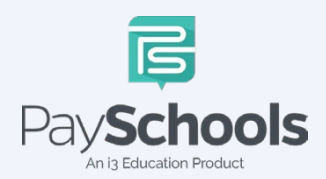

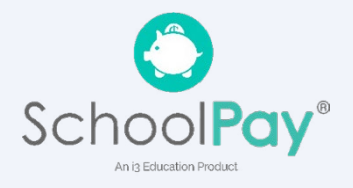

Abra el correo electrónico de PaySchools > enlace es VÁLIDO POR 30 MINUTOS > Si no activad dentro de los 30 minutos, vuelva a [https://payschoolscentral.com](https://payschoolscentral.com/) > haga clic en olvidé mi contraseña para solicitar un nuevo correo electrónico

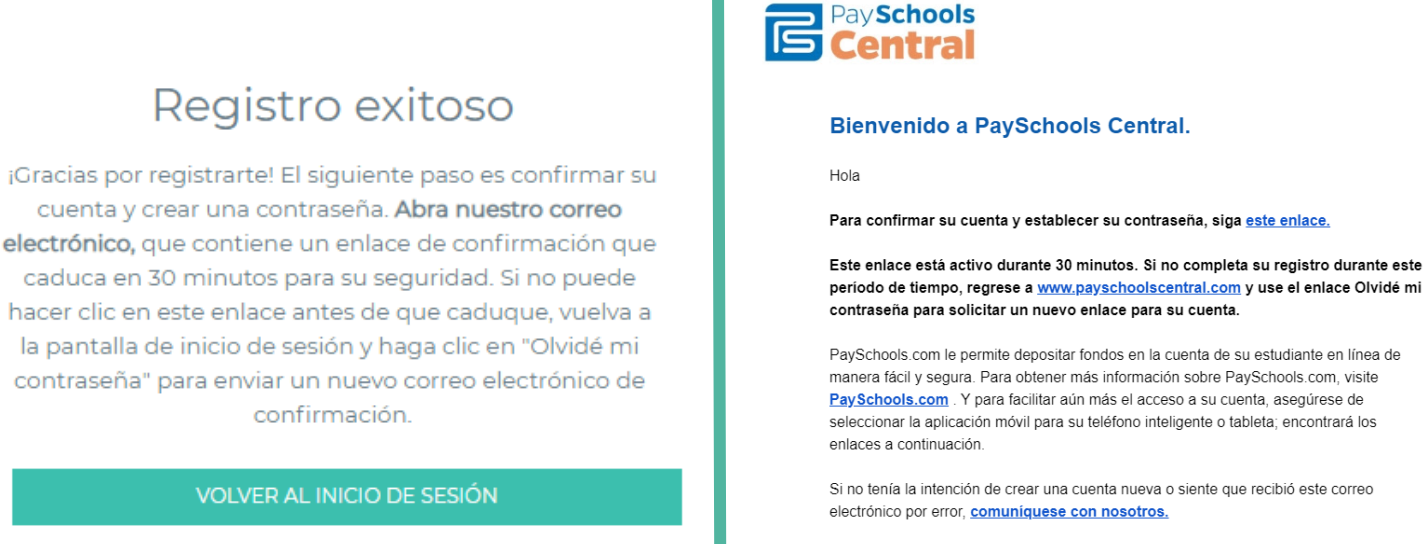

Gracias. Administradores de PaySchools.com

#### **Paso 4**

Ingrese el correo electrónico > cree y confirme la contraseña > haga clic en Confirmar

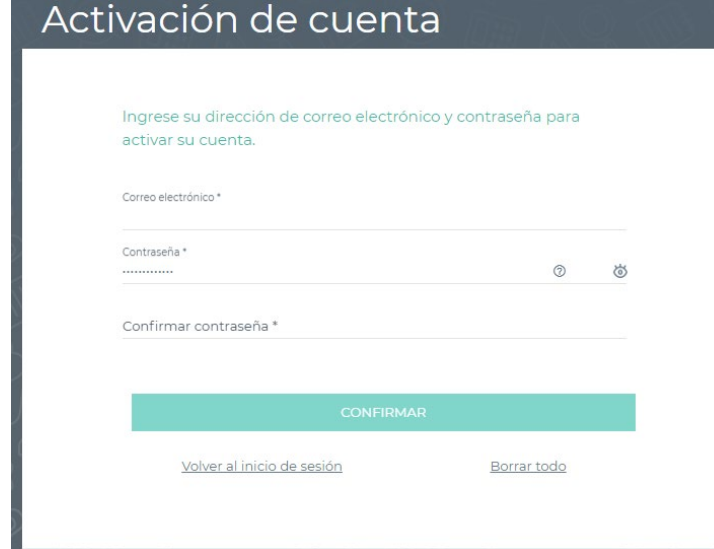

# La contraseña se estableció correctamente

Su contraseña se ha establecido correctamente y ha recibido un correo electrónico de confirmación de nuestra parte. Ahora puede iniciar sesión en la página de inicio de sesión de PaySchools con su dirección de correo electrónico y contraseña

**INICIO DE SESIÓN** 

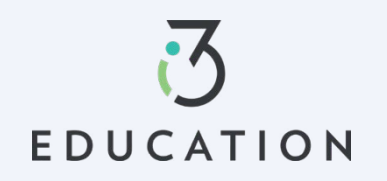

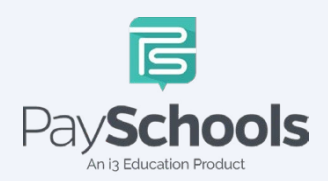

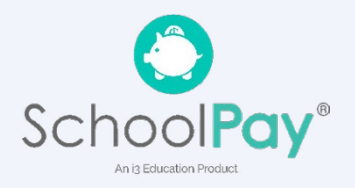

Seleccione y responda tres preguntas de seguridad > Haga clic en Seguro > Agregar estudiante(s) y/o personal en los campos obligatorios

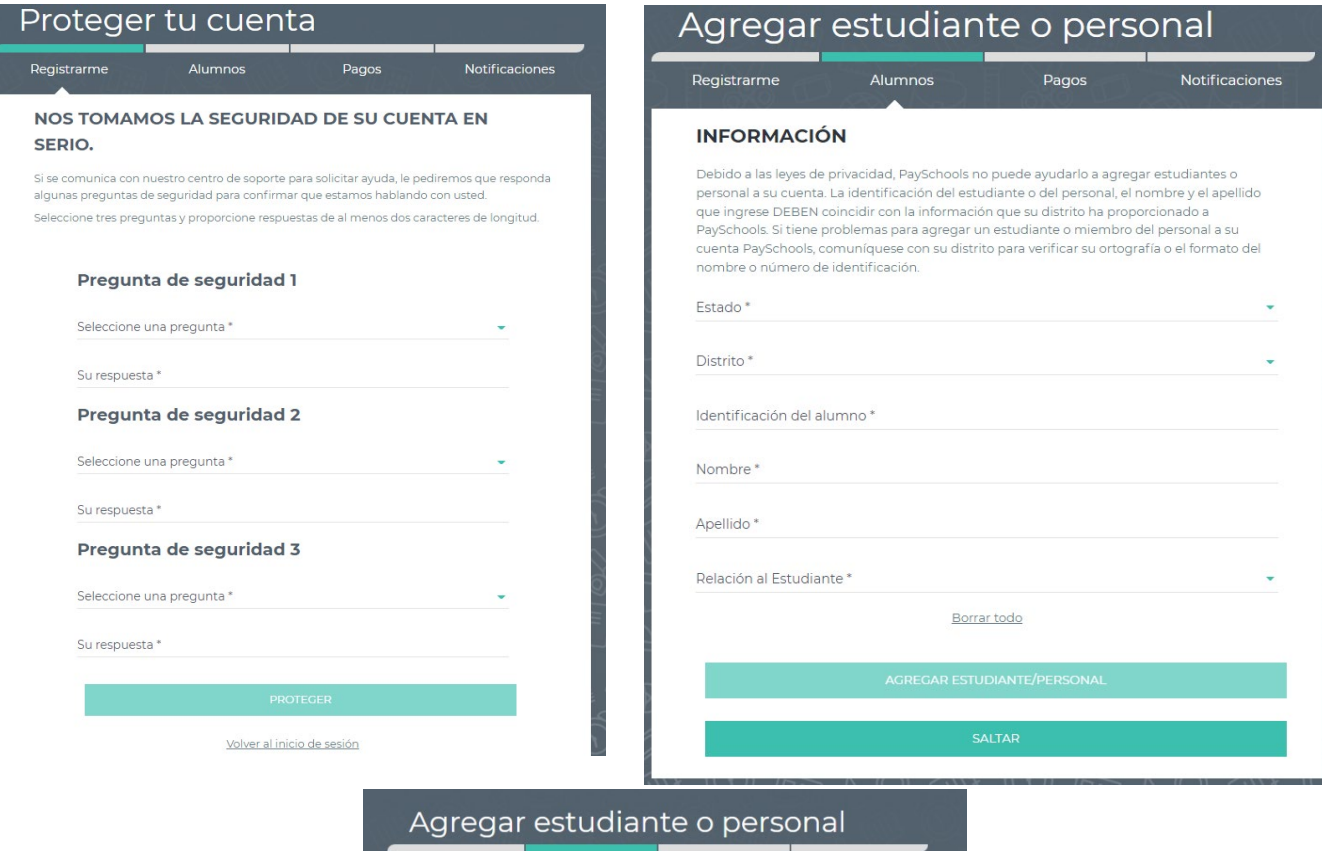

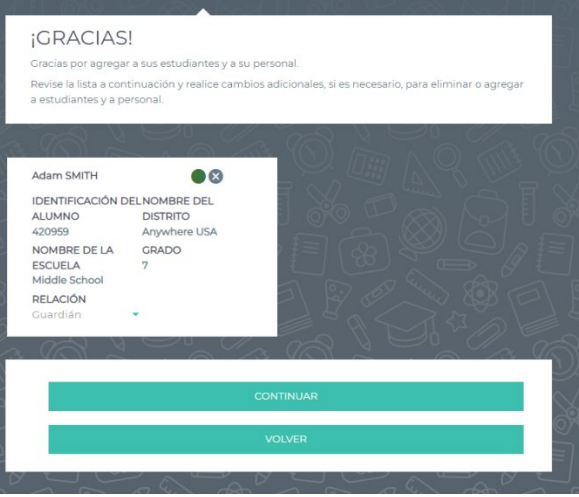

Una pantalla de resumen muestra todos los estudiantes y el personal agregado. El círculo verde indica que están activos, el círculo rojo indica que están inactivos. Si su estudiante o personal aparece como inactivo, comuníquese con su escuela para obtener ayuda.

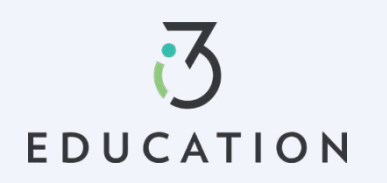

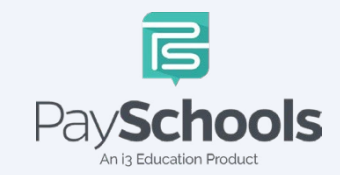

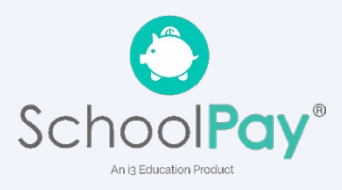

#### **Paso 6- Método de pago**

Seleccione Tarjeta de crédito/débito, ACH/Cheque u Omitir y agregar más tarde

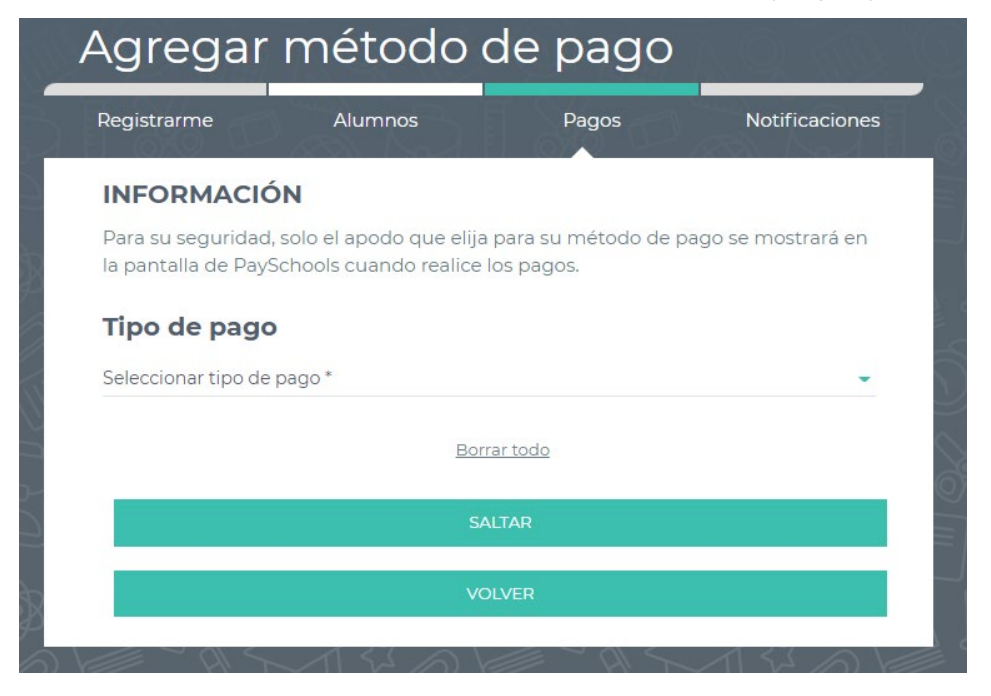

#### **Paso 7- Notificaciones**

Reciba un informe mensual consolidado de actividades de comidas para todos los estudiantes y el personal de su cuenta que tuvieron actividades de comidas en los últimos 30 días. Ej: 'Día del mes' establecido en el 4to; recibirá un informe consolidado de comidas de los últimos 30 días el 4 de cada mes.

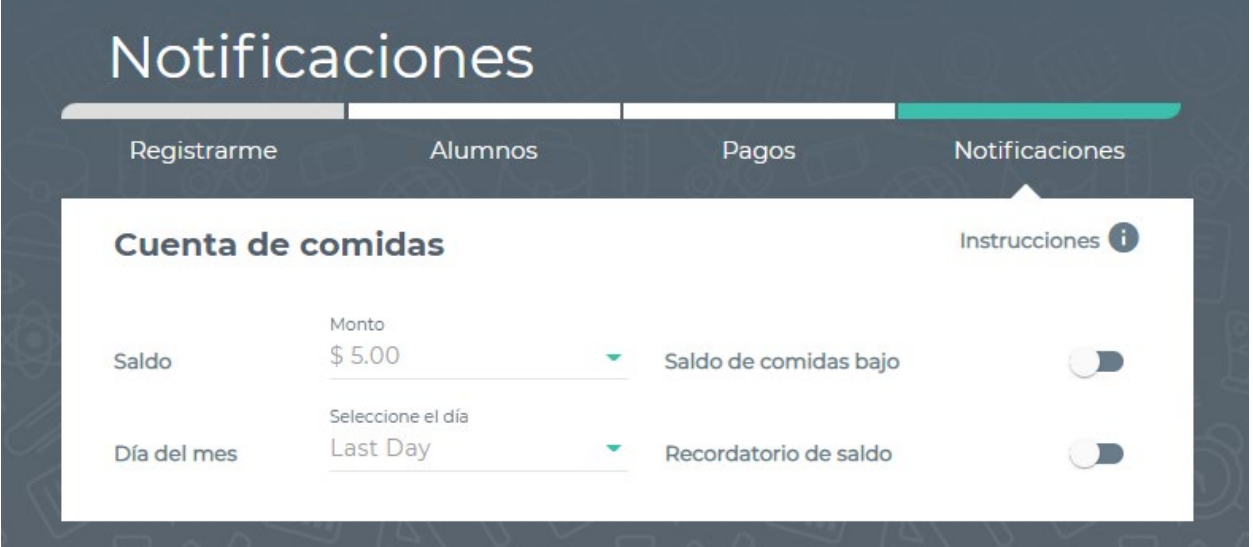

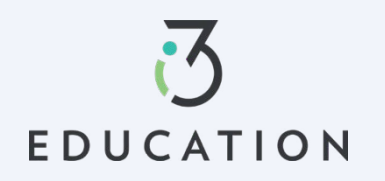

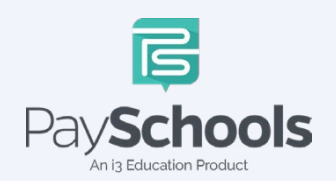

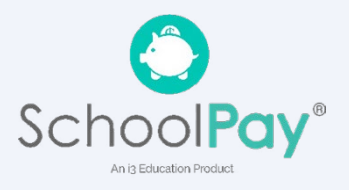

El registro está completo, vuelva al panel de control

# Felicitaciones

¡La configuración se ha completado!

IR AL PANEL

Por favor, no dude en ponerse en contacto con Servicio al cliente de PaySchools Central **877-393-6628**

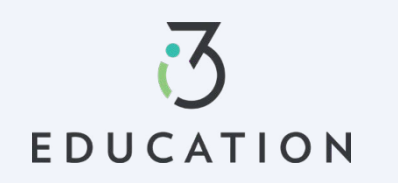

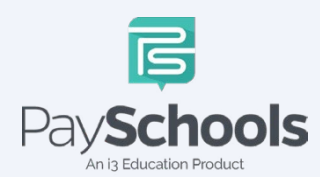

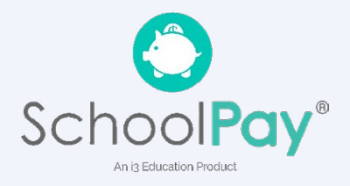